# Verständnis der CUSP-Terminologie und Routing-Logik Ī

# Inhalt

**Einführung Voraussetzungen** Anforderungen **Terminologie** Definitionen **Netzwerktopologie** Anrufbeispiel Grundlegende Anrufweiterleitung Konfigurationen Wichtige Konfigurationselemente Vollständige Konfiguration **Fehlerbehebung** Trace-Level-Konfiguration Trace-Erfassung Nachverfolgungsauftrag Beispiel für Trigger-Bedingungsüberwachung Beispiel für Routing Trace Beispiel für SIP-Wire-Log-Trace Architekturreferenz

# Einführung

In diesem Dokument wird erläutert, wie die Anrufweiterleitungslogik des Cisco Unified SIP Proxy (CUSP) ausgeführt wird.

Unterstützt von Joshua Meadows, Cisco TAC Engineer.

# Voraussetzungen

## Anforderungen

Cisco empfiehlt, über die folgenden Themen zu verfügen:

- Allgemeine Kenntnisse des Session Initiation Protocol (SIP)
- Konzeptionelle Kenntnisse von CUSP in Sprachnetzwerkbereitstellungen

# **Terminologie**

## Definitionen

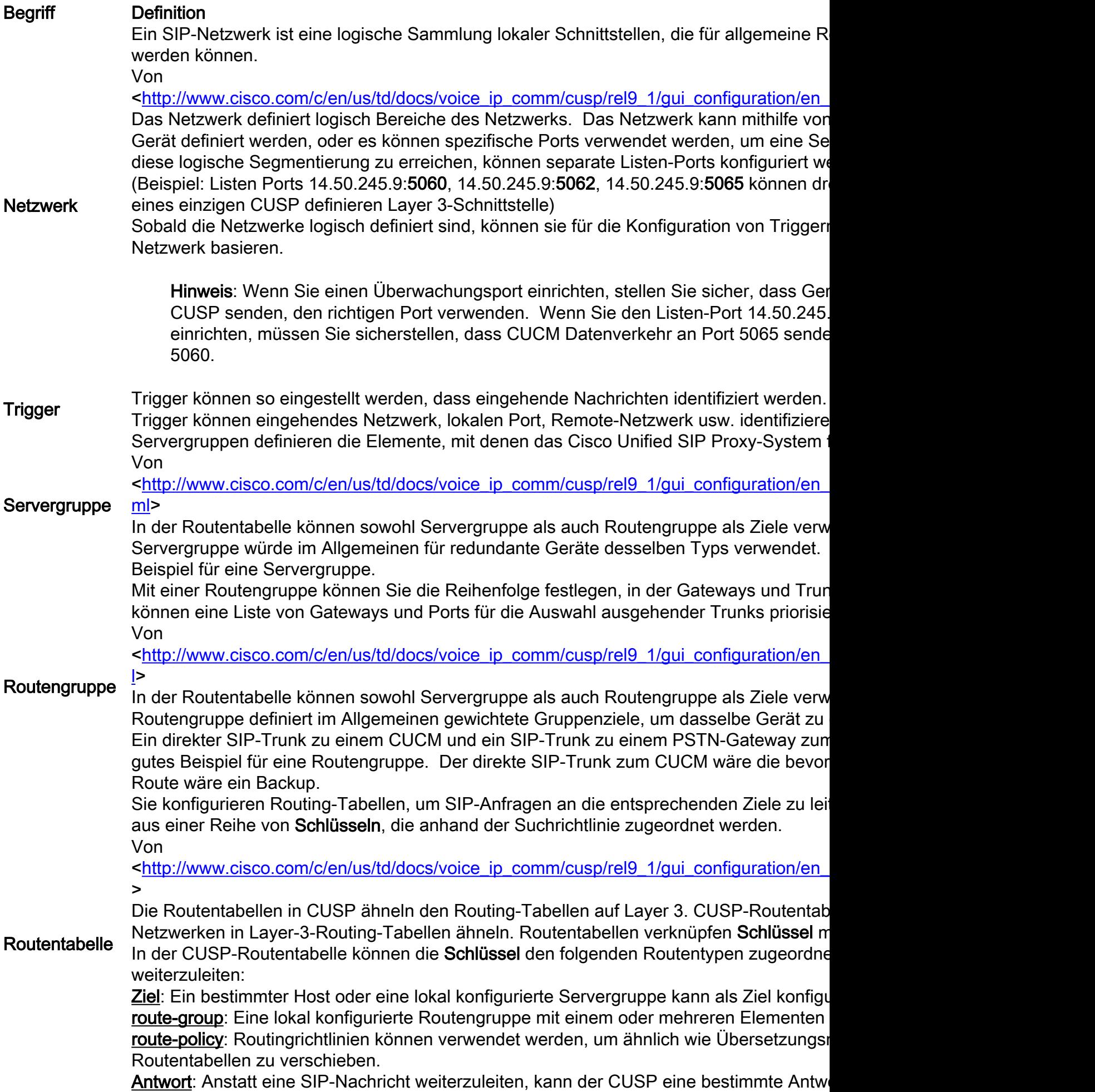

zu beenden. default-sip: Einfaches Routing nach RFC 3263.

Hinweis: Wenn Sie einen Schlüssel einer Routenrichtlinie zuordnen, sollten Sie logis

Eine Routenrichtlinie verweist auf eine Routentabelle und definiert die Verwendung des S Routentabelle.

Routenrichtlinie Beispiel: Name der Routentabelle: "VonCUCM105-RT" Suchschlüsselpassungen: "Prefix-Longest-Match" Suchschlüssel: "SIP-Header: An - Telefon Durch Trennung der Definition des Schlüssels vom konfigurierten Wert des Schlüssels kann verschiedene Weise verwendet werden. Beispielsweise könnte eine Routenrichtlinie der Präfix für ein TO definieren: -Header, während eine andere Route-Policy den Schlüssel der FROM definieren könnte: Header. Routing-Trigger Es gibt logisch an, ob eine SIP-Nachricht mit dem Trigger übereinstimmt, und verwendet Routing-Trigger verknüpfen einen Trigger mit einer Routenrichtlinie. Routenrichtlinie.

Zusammenfassend lässt sich sagen, dass eine SIP-Nachricht mit einem Netzwerk auf Basis des SIP-Überwachungsports markiert wird. Das Netzwerk kann verwendet werden, um einem Trigger zu entsprechen. Die Routenrichtlinie identifiziert dann die Routentabelle, die auf dem Trigger verwendet werden soll, und definiert, wo nach dem Schlüssel gesucht werden soll. Die Routentabelle verwendet dann den Schlüssel, um herauszufinden, wohin die SIP-Nachricht (Routentyp) weitergeleitet werden soll. Der Routentyp (Host, Servergruppe, Routengruppe usw.) wird verwendet, um die SIP-Nachricht an das konfigurierte Ziel (Element) zu senden.

# Netzwerktopologie

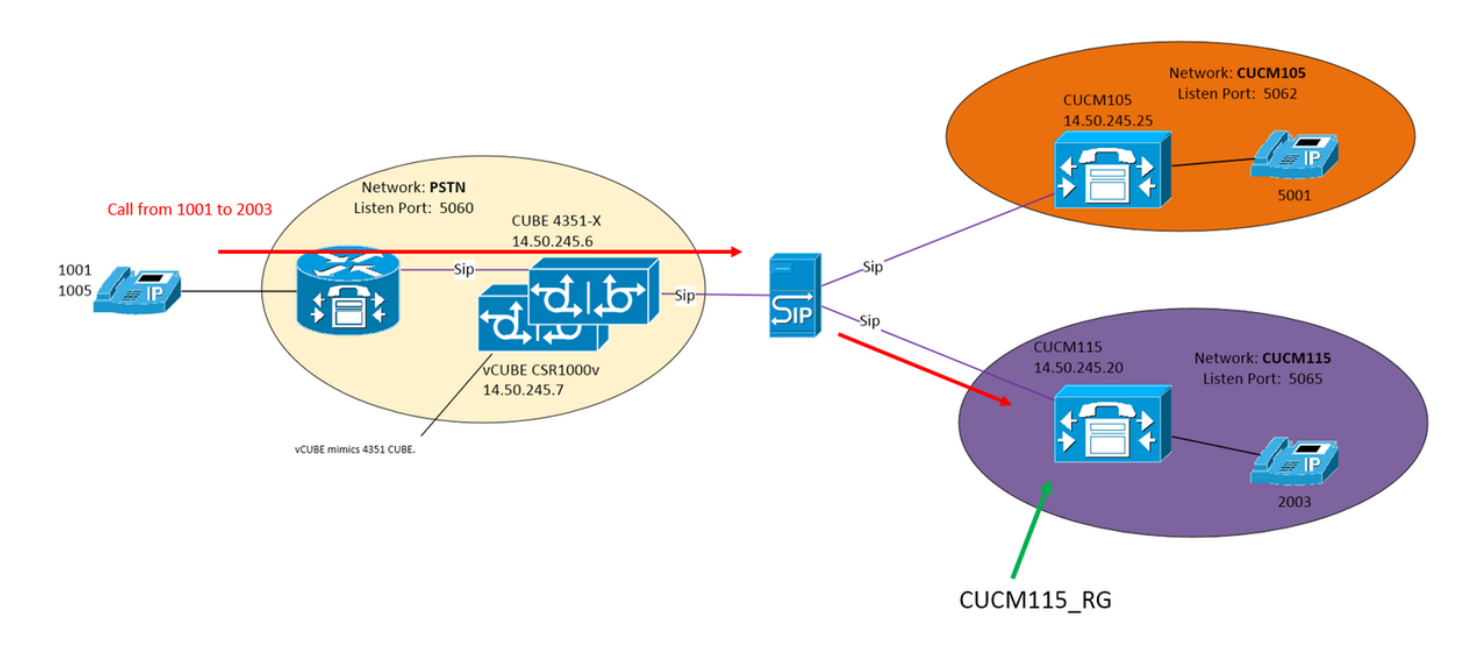

# Anrufbeispiel

Anruf vom PSTN 1001 bis 2003 auf CUCM115

## Grundlegende Anrufweiterleitung

### Eingehendes Netzwerk: "PSTN"

Trigger: "Von-PSTN-Trigger"

Trigger bei Übereinstimmung der eingehenden Nachricht mit dem Netzwerk "PSTN"

Routing-Trigger: "VonPSTN-RPopolicy" "Von-PSTN-Trigger"

Links "From-PSTN-Trigger" zu "FromPSTN-RPopolicy"

Routingrichtlinie: "VonPSTN-RPopolicy"

Gibt die Routing-Tabelle "PSTN-RT" an.

Gibt Suchschlüsselpassungen "Prefix-Longest-Match" an.

Gibt den Suchschlüssel an: "SIP-Header: An - Telefon

### Routentabelle: "PSTN-RT"

Enthält den Schlüssel "2" für die Weiterleitungsgruppe "CUCM115\_RG"

## Routengruppe (oder Servergruppe): "CUCM115\_RG"

Enthält Element 14.50.245.20:5065

Diese Konfigurationen bilden zusammen die logische Anweisung:

Führen Sie bei einem Anruf vom PSTN, bei dem das Präfix für die Telefonnummer 2 lautet, die Route zu 14.50.245.20:5065.

# Konfigurationen

PSTN: Anrufe von 2XXX und 5XXX werden über CUBE und vCUBE an CUSP gesendet.

CUCM 10.5 - 1XXX und 2XXX werden über SIP-Trunk an CUSP gesendet

CUCM 11.5 - 1XXX und 5XXX werden über SIP-Trunk an CUSP gesendet

Hinweis: Bei Verwendung der GUI müssen einige Konfigurationen übernommen werden, bevor sie in anderen Konfigurationsabschnitten verfügbar sind. Diese sind mit **###Commit** Configuration gekennzeichnet.

## Wichtige Konfigurationselemente

CLI-Konfiguration GUI-Konfiguration Netzwerk erstellen Konfigurieren >> Netzwerke >> Hinzufügen

SIP-Netzwerk PSTN-Standard

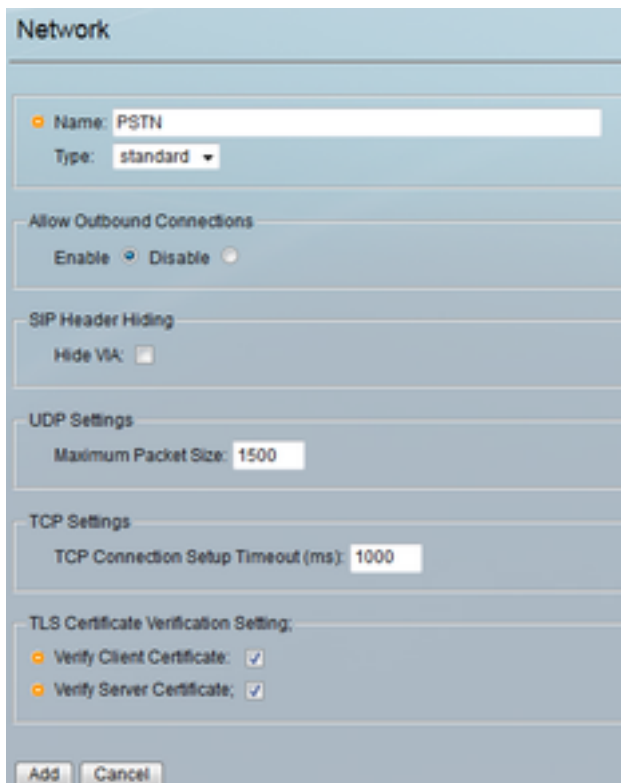

### Definieren des Überwachungsports zum Identifizieren des

## Konfigurieren >> Netzwerke >> [Netzwerkname] > Listen Points >> Hinzufügen<br>Network 'PSTN' Listen Point

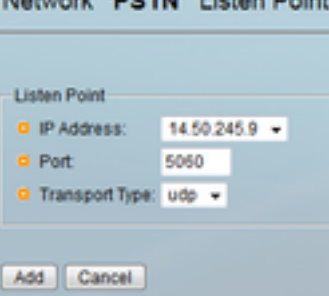

## Trigger für PSTN des eingehenden Netzwerks

Konfigurieren >> Trigger >> Hinzufügen

Trigger-Name konfigurieren Trigger (New)

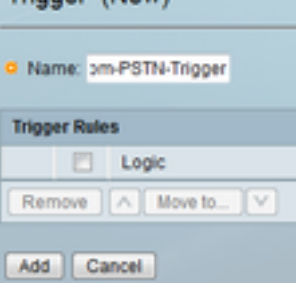

Konfigurieren Sie die Triggerbedingung, und klicke auf Hinzufügen

sip listen PSTN udp 14.50.245.9 5060

Triggerbedingung Vom PSTN-Trigger Abfolge 1 im Netzwerk ^\QPSTN\E\$ Endfolge Endauslösungsbedingung

# Netzwerks "PSTN"

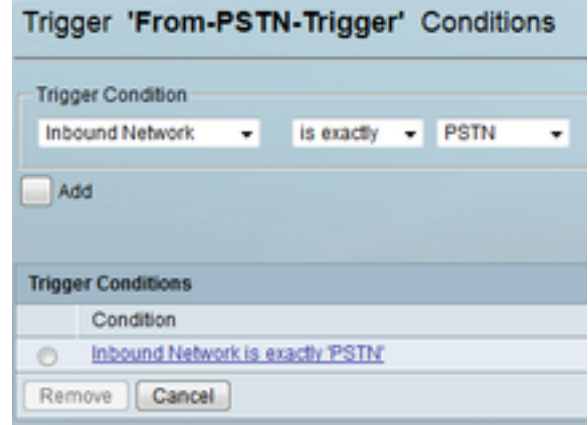

### Geben Sie ein Ziel für "CUCM115\_RG" an.

#### Konfigurieren >> Routengruppen >> Hinzufügen (###Konfiguration bestätigen)

Konfigurieren eines Routengruppennamens

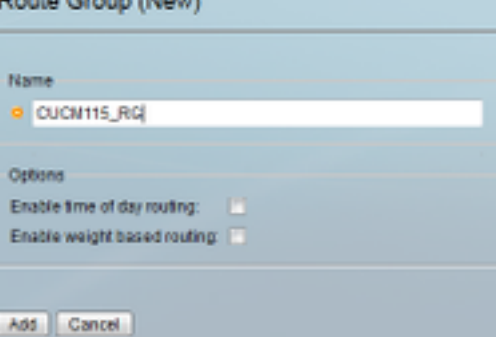

Geben Sie das Element-Ziel ein.

Klicken Sie unter "Elementspalte" auf "Hier klicken dann auf Hinzufügen

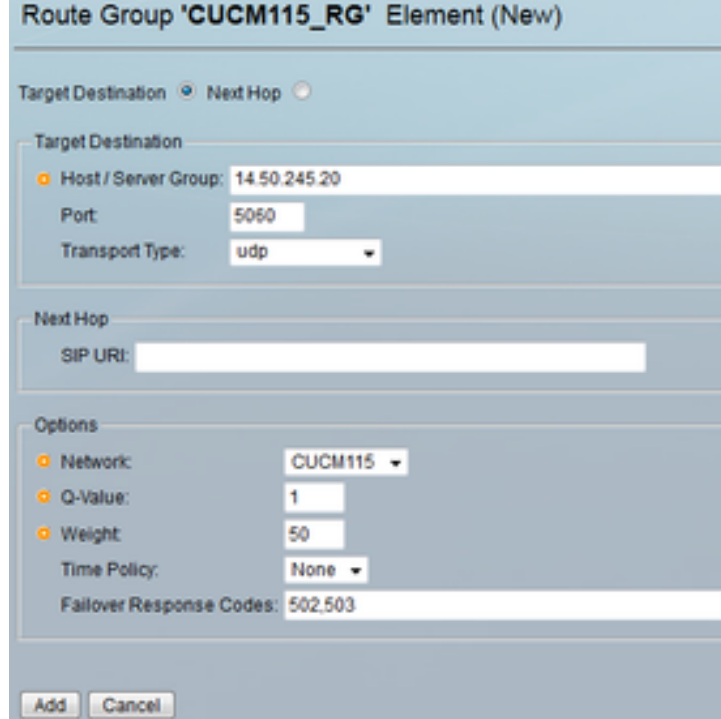

Definieren einer Routentabelle und Zuordnen eines Schlüssels

Konfigurieren >> Weiterleitungstabellen >> Hinzuf (###Konfiguration bestätigen) Konfigurieren eines Routentabellennamens

Routengruppe CUCM115\_RG element target-destination 14.50.245.20:5065:udp CUCM115 q-value 0,0 Failover-Codes 502-503 Gewicht 50 Endelement **Endstrecke** 

#### einem Ziel

Weiterleitungstabelle PSTN-RT Schlüssel 2 Gruppe CUCM115\_RG Schlüssel 5 Gruppe CUCM105\_RG End-Routing-Tabelle

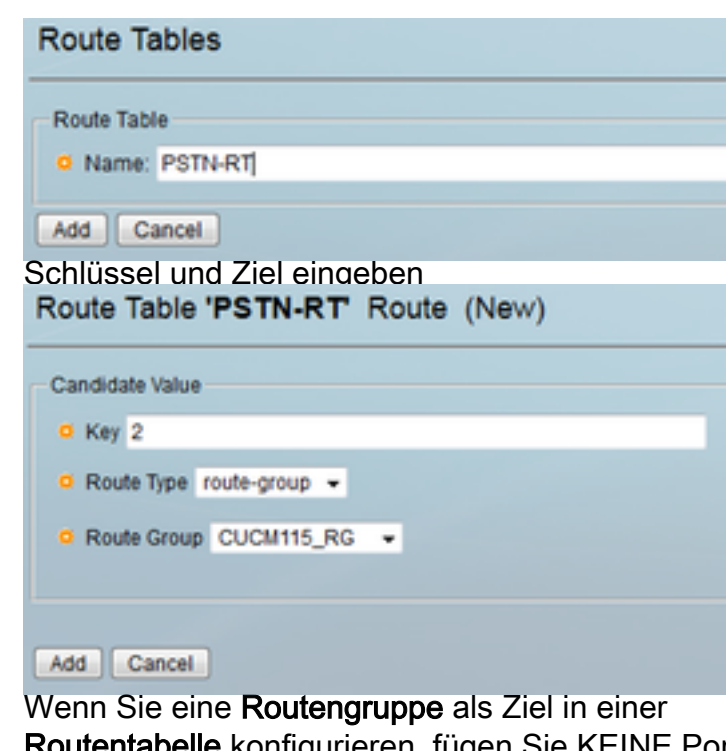

Routentabelle konfigurieren, fügen Sie KEINE Por Transportarten hinzu. Wenn Sie einen Port- und/c Transporttyp hinzufügen, weisen Sie CUSP an, na dem Eintrag "Cubestack:5060:UDP" für den DNSzu suchen, anstatt nach den lokal relevanten Servergruppenkonfigurationen zu suchen.

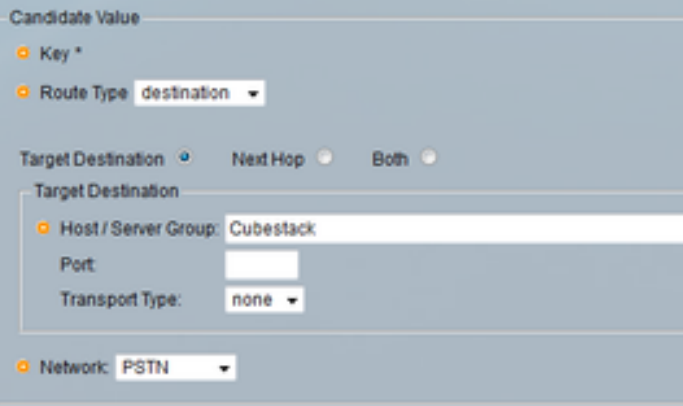

#### Legen Sie den Schlüssel für die "FromPSTN-RPolicy" fest. Konfigurieren >> Routingrichtlinien >> Hinzufügen (###Konfiguration bestätigen)

Konfigurieren eines Routenrichtliniennamens<br>Route Policy (New)

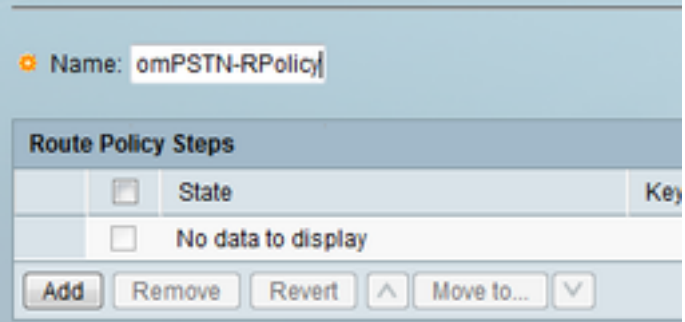

Klicken Sie auf Hinzufügen, um einen Richtliniens hinzuzufügen.

Richtliniensuche vonPSTN-RPopolicy Anschluss 100 PSTN-RT-Header an uri-Component-

Telefon

 Regelpräfix Endfolge

Endrichtlinie

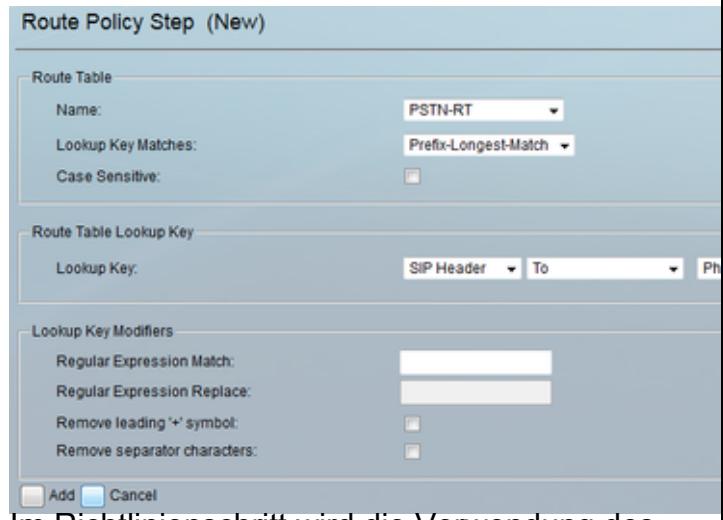

Im Richtlinienschritt wird die Verwendung des Schlüssels definiert. In diesem Fall sucht die Richtliniert. nach der längsten Telefonnummernübereinstimmung auf der Registerkarte "To:" (An:). im SIP-Header Verknüpfen Sie den "From-PSTN-Trigger" mit "FromPSTN-

### RPopolicy".

Trigger-Routingsequenz 2 Richtlinie Aus PSTN-RPorichtlinienzustand Aus-PSTN-Trigger

### Konfigurieren >> Routing-Trigger >> Hinzufügen

Wählen Sie eine Routing-Richtlinie für die Verknüp mit einem Trigger aus.

## Routing Trigger (New)

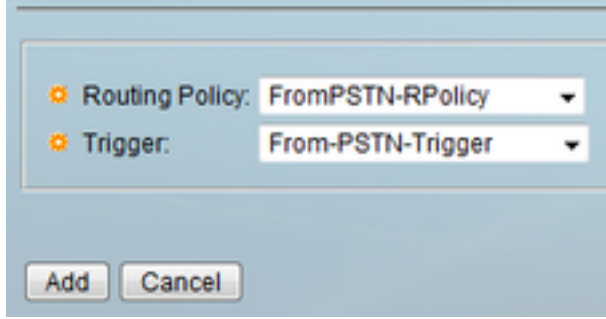

## Vollständige Konfiguration

Hinweis: show configuration active ausführse zeigt die gesamte Konfiguration einschließlich der Routentabellen.

```
josmeado-CUSP(cusp)# show configuration active verbose
Building CUSP configuration...
!
server-group sip global-load-balance weight
server-group sip retry-after 250
server-group sip element-retries udp 2
server-group sip element-retries tls 1
server-group sip element-retries tcp 1
sip dns-srv
 enable
 no naptr
 end dns
!
no sip header-compaction
no sip logging
```

```
!
sip max-forwards 70
sip network CUCM105 standard
 no non-invite-provisional
 allow-connections
 no tls verify
 retransmit-count invite-client-transaction 3
 retransmit-count invite-server-transaction 5
 retransmit-count non-invite-client-transaction 3
 retransmit-timer T1 500
 retransmit-timer T2 4000
 retransmit-timer T4 5000
 retransmit-timer TU1 5000
 retransmit-timer TU2 32000
 retransmit-timer clientTn 64000
 retransmit-timer serverTn 64000
 tcp connection-setup-timeout 1000
 tls handshake-timeout 3000
 udp max-datagram-size 1500
 end network
!
sip network CUCM115 standard
 no non-invite-provisional
 allow-connections
 no tls verify
 retransmit-count invite-client-transaction 3
 retransmit-count invite-server-transaction 5
 retransmit-count non-invite-client-transaction 3
 retransmit-timer T1 500
 retransmit-timer T2 4000
 retransmit-timer T4 5000
 retransmit-timer TU1 5000
 retransmit-timer TU2 32000
 retransmit-timer clientTn 64000
 retransmit-timer serverTn 64000
  tcp connection-setup-timeout 1000
  tls handshake-timeout 3000
 udp max-datagram-size 1500
 end network
!
sip network PSTN standard
 no non-invite-provisional
 allow-connections
 no tls verify
 retransmit-count invite-client-transaction 3
 retransmit-count invite-server-transaction 5
 retransmit-count non-invite-client-transaction 3
 retransmit-timer T1 500
 retransmit-timer T2 4000
 retransmit-timer T4 5000
 retransmit-timer TU1 5000
 retransmit-timer TU2 32000
 retransmit-timer clientTn 64000
 retransmit-timer serverTn 64000
 tcp connection-setup-timeout 1000
 tls handshake-timeout 3000
 udp max-datagram-size 1500
 end network
!
sip overload reject retry-after 0
!
no sip peg-counting
!
sip privacy service
```

```
sip queue message
 drop-policy head
 low-threshold 80
 size 2000
 thread-count 20
 end queue
!
sip queue radius
 drop-policy head
 low-threshold 80
 size 2000
 thread-count 20
 end queue
!
sip queue request
 drop-policy head
 low-threshold 80
 size 2000
 thread-count 20
 end queue
!
sip queue response
 drop-policy head
 low-threshold 80
 size 2000
 thread-count 20
 end queue
!
sip queue st-callback
 drop-policy head
 low-threshold 80
 size 2000
 thread-count 10
 end queue
!
sip queue timer
 drop-policy none
 low-threshold 80
 size 2500
 thread-count 8
 end queue
!
sip queue xcl
 drop-policy head
 low-threshold 80
 size 2000
 thread-count 2
 end queue
!
route recursion
!
sip tcp connection-timeout 30
sip tcp max-connections 256
!
no sip tls
!
sip tls connection-setup-timeout 1
!
trigger condition From-CUCM105-Trigger
 sequence 1
  in-network ^\QCUCM105\E$
   end sequence
 end trigger condition
!
```

```
trigger condition From-CUCM115-Trigger
  sequence 1
  in-network ^\QCUCM115\E$
  end sequence
 end trigger condition
!
trigger condition From-PSTN-Trigger
 sequence 1
  in-network ^\QPSTN\E$
  end sequence
 end trigger condition
!
trigger condition mid-dialog
  sequence 1
  mid-dialog
   end sequence
 end trigger condition
!
accounting
 no enable
 no client-side
  no server-side
 end accounting
!
server-group sip group Cubestack PSTN
 element ip-address 14.50.245.6 5060 udp q-value 0.0 weight 1
 element ip-address 14.50.245.7 5060 udp q-value 0.0 weight 1
 failover-resp-codes 503
 lbtype weight
 ping
 end server-group
!
route group CUCM105_RG
 element target-destination 14.50.245.25:5062:udp CUCM105 q-value 0.0
  failover-codes 510
   weight 50
   end element
  end route
!
route group CUCM115_RG
 element target-destination 14.50.245.20:5065:udp CUCM115 q-value 0.0
  failover-codes 502 - 503
  weight 50
   end element
  end route
!
route table FromCUCM105-RT
 key * target-destination Cubestack PSTN
 key 2 group CUCM115_RG
 end route table
!
route table FromCUCM115-RT
 key 1 target-destination Cubestack PSTN
 key 5 group CUCM105_RG
  end route table
!
route table PSTN-RT
 key 2 group CUCM115_RG
 key 5 group CUCM105_RG
 end route table
!
policy lookup FromCUCM105-RPolicy
 sequence 100 FromCUCM105-RT header to uri-component phone
   rule prefix
```

```
 end sequence
  end policy
!
policy lookup FromCUCM115-RPolicy
 sequence 100 FromCUCM115-RT header to uri-component phone
   rule prefix
   end sequence
  end policy
!
policy lookup FromPSTN-RPolicy
  sequence 100 PSTN-RT header to uri-component phone
  rule prefix
   end sequence
  end policy
!
trigger routing sequence 1 by-pass condition mid-dialog
trigger routing sequence 2 policy FromPSTN-RPolicy condition From-PSTN-Trigger
trigger routing sequence 3 policy FromCUCM115-RPolicy condition From-CUCM115-Trigger
trigger routing sequence 4 policy FromCUCM105-RPolicy condition From-CUCM105-Trigger
!
server-group sip global-ping
!
no server-group sip ping-503
!
sip cac session-timeout 720
sip cac PSTN 14.50.245.6 5060 udp limit -1
sip cac PSTN 14.50.245.7 5060 udp limit -1
!
no sip cac
!
sip listen CUCM105 udp 14.50.245.9 5062
sip listen CUCM115 udp 14.50.245.9 5065
sip listen PSTN udp 14.50.245.9 5060
!
call-rate-limit 100
!
end
```
## Fehlerbehebung

## Trace-Level-Konfiguration

Navigieren Sie in der CUSP-GUI zu Fehlerbehebung >> Cisco Unified SIP Proxy >> Traces

Trigger-Bedingungen - Ebene:Debuggen: Es wird angezeigt, welche Trigger für die Anrufweiterleitung übereinstimmen.

Routing - Ebene:Debuggen: Es wird angezeigt, was während der Anrufweiterleitung getan wurde. Welche Schlüssel wurden zugeordnet, welches Ziel ausgewählt usw.

SIP-Wire-Log - Ebene:Debuggen: Dadurch werden die empfangenen und gesendeten SIP-Nachrichten angezeigt.

## Trace-Erfassung

Über GUI

Navigieren Sie in der CUSP-GUI zu Fehlerbehebung >> Cisco Unified SIP Proxy >> Traces

Protokolldatei herunterladen

Sie können auch Protokolle löschen.

#### Über FTP-Client

Standardmäßig gibt es kein Konto mit FTP-Berechtigungen. Um ein Konto mit FTP-Berechtigungen zu aktivieren, fügen Sie den Benutzer einer PFS-Gruppe hinzu.

```
josmeado-CUSP# user platformadmin group ?
  Administrators System administrators group
 pfs-privusers PFS privileged users group
 pfs-readonly PFS read only group
josmeado-CUSP# user platformadmin group pfs
```
Stellen Sie über FTP-Client eine Verbindung mit dem CUSP her. Dateipfad: cusp >> log >> trace >> trace.log

#### Nachverfolgungsauftrag

- 1. SIP-Wire-Log Eingehende SIP-Einladung
- 2. SIP-Wire-Log Return 100 Test
- 3. Trigger-Bedingung Identifizieren von Netzwerk- und Routenrichtlinien
- 4. Routing Einzelheiten finden Sie im Abschnitt Routing Trace weiter unten.
- 5. SIP-Wire-Log Einladung an Ziel senden
- 6. SIP-Wire-Log Setzen Sie die normalen SIP-Transaktionen fort, bis eine Nachricht von 200 OK für jede Anrufkomponente vorliegt.

### Beispiel für Trigger-Bedingungsüberwachung

```
13:24:36:987 08:17:2017 vCUSP,9.1.5,josmeado-CUSP,14.50.245.9,trace.log
[REQUESTI.7] DEBUG 2017.08.17 13:25:03:006 conditions.RegexCondition - inNetwork='PSTN'
[REQUESTI.7] DEBUG 2017.08.17 13:25:03:006 conditions.RegexCondition - IN_NETWORK: PSTN
[REQUESTI.7] DEBUG 2017.08.17 13:25:03:006 conditions.AbstractRegexCondition -
pattern(^\QPSTN\E$), toMatch(PSTN) returning true
[REQUESTI.7] DEBUG 2017.08.17 13:25:03:006 triggers.ModuleTrigger - ModuleTrigger.eval()
action<FromPSTN-RPolicy> actionParameter<>
[REQUESTI.7] DEBUG 2017.08.17 13:25:03:006 triggers.ModuleTrigger - ModuleTrigger.eval() got the
policy, executing it ...
```
Im obigen Beispiel wird das Netzwerk mit PSTN abgeglichen, das in der Routenrichtlinie "FromPSTN-RPopolicy" verwendet wird.

### Beispiel für Routing Trace

13:29:13:453 08:17:2017 vCUSP,9.1.5,josmeado-CUSP,14.50.245.9,trace.log [REQUESTI.7] DEBUG 2017.08.17 13:29:33:987 nrs.XCLNRSShiftRoutes - Entering ShiftAlgorithms.execute() [REQUESTI.7] DEBUG 2017.08.17 13:29:33:987 nrs.XCLNRSShiftRoutes - Leaving ShiftAlgorithms.execute()

```
[REQUESTI.7] DEBUG 2017.08.17 13:29:33:987 modules.XCLLookup - Entering execute()
[REQUESTI.7] DEBUG 2017.08.17 13:29:33:987 nrs.XCLPrefix - Entering getKeyValue()
[REQUESTI.7] DEBUG 2017.08.17 13:29:33:987 nrs.FieldSelector - getToUri: To header obtained -
To:
```

```
[REQUESTI.7] DEBUG 2017.08.17 13:29:33:987 nrs.FieldSelector - getUriPart: URI -
sip:2003@14.50.245.9 part 1
[REQUESTI.7] DEBUG 2017.08.17 13:29:33:987 nrs.FieldSelector - Requested field 52
[REQUESTI.7] DEBUG 2017.08.17 13:29:33:987 nrs.FieldSelector - Returning key 2003
[REQUESTI.7] DEBUG 2017.08.17 13:29:33:987 nrs.XCLPrefix - Leaving getKeyValue()
[REQUESTI.7] DEBUG 2017.08.17 13:29:33:987 modules.XCLLookup - table=PSTN-RT, key=2003
[REQUESTI.7] INFO 2017.08.17 13:29:33:987 modules.XCLLookup - table is PSTN-RT
[REQUESTI.7] DEBUG 2017.08.17 13:29:33:987 routingtables.RoutingTable - Entering lookup()
[REQUESTI.7] DEBUG 2017.08.17 13:29:33:987 routingtables.RoutingTable - Looking up 2003 in table
PSTN-RT with rule prefix and modifiers=none
[REQUESTI.7] DEBUG 2017.08.17 13:29:33:987 routingtables.RoutingTable - Entering
applyModifiers()
[REQUESTI.7] DEBUG 2017.08.17 13:29:33:987 routingtables.RoutingTable - Leaving
applyModifiers(), returning 2003
[REQUESTI.7] DEBUG 2017.08.17 13:29:33:988 routingtables.RoutingTable - Leaving lookup()
[REQUESTI.7] INFO 2017.08.17 13:29:33:988 nrs.XCLPrefix - NRS Routing decision is:
RouteTable:PSTN-RT, RouteKey:2, RouteGroup:CUCM115_RG
[REQUESTI.7] DEBUG 2017.08.17 13:29:33:988 loadbalancer.LBFactory - Entering
createLoadBalancer()
[REQUESTI.7] INFO 2017.08.17 13:29:33:988 loadbalancer.LBFactory - lbtype is 3(call-id)
[REQUESTI.7] DEBUG 2017.08.17 13:29:33:988 loadbalancer.LBFactory - Leaving createLoadBalancer()
[REQUESTI.7] DEBUG 2017.08.17 13:29:33:988 nrs.XCLPrefix - Stored NRSAlgResult=isFound=true,
isFailure=false, Response=-1, Routes=[Ruri: 14.50.245.20:5065:udp, Route: null, Network:
CUCM115, q-value=0.0radvance=[502, 503]], PolicyAdvance=null [REQUESTI.7] DEBUG 2017.08.17
13:29:33:988 nrs.NRSAlgResult - set policyAdvance as specified in route=RouteTable:PSTN-RT,
RouteKey:2, RouteGroup:CUCM115_RG
[REQUESTI.7] DEBUG 2017.08.17 13:29:33:988 nrs.NRSAlgResult - no policyAdvance specified in
route
[REQUESTI.7] DEBUG 2017.08.17 13:29:33:988 nrs.NRSAlgResult - set policyAdvance as specified in
algorithm={lookuprule=1, lookupfield=52, lookuplenght=-1, lookuptable=PSTN-RT, sequence=100,
algorithm=1}
[REQUESTI.7] DEBUG 2017.08.17 13:29:33:988 nrs.NRSAlgResult - no policyAdvance specified in
algorithm
[REQUESTI.7] DEBUG 2017.08.17 13:29:33:988 modules.XCLLookup - Leaving execute()
[REQUESTI.7] DEBUG 2017.08.17 13:29:33:988 nrs.XCLNRSShiftRoutes - Entering
ShiftRoutes.execute()
[REQUESTI.7] DEBUG 2017.08.17 13:29:33:988 loadbalancer.LBBase - Entering getServer()
[REQUESTI.7] DEBUG 2017.08.17 13:29:33:988 loadbalancer.LBBase - Entering initializeDomains()
[REQUESTI.7] DEBUG 2017.08.17 13:29:33:988 nrs.NRSRoutes - routes before applying time policies:
[Ruri: 14.50.245.20:5065:udp, Route: null, Network: CUCM115, q-value=0.0radvance=[502, 503]]
[REQUESTI.7] DEBUG 2017.08.17 13:29:33:988 nrs.NRSRoutes -routes after applying time policies:
[Ruri: 14.50.245.20:5065:udp, Route: null, Network: CUCM115, q-value=0.0radvance=[502, 503]]
[REQUESTI.7] DEBUG 2017.08.17 13:29:33:988 loadbalancer.LBBase - Leaving initializeDomains()
[REQUESTI.7] INFO 2017.08.17 13:29:33:988 loadbalancer.LBHashBased - list of elements in order
on which load balancing is done : Ruri: 14.50.245.20:5065:udp, Route: null, Network: CUCM115, q-
value=0.0radvance=[502, 503],
[REQUESTI.7] DEBUG 2017.08.17 13:29:33:988 loadbalancer.LBBase - Server group route-sg selected
Ruri: 14.50.245.20:5065:udp, Route: null, Network: CUCM115, q-value=0.0radvance=[502, 503]
[REQUESTI.7] DEBUG 2017.08.17 13:29:33:988 loadbalancer.LBBase - Leaving getServer()
[REQUESTI.7] DEBUG 2017.08.17 13:29:33:988 nrs.XCLNRSShiftRoutes - Leaving ShiftRoutes.execute()
```
#### 1. Der CUSP erhält den Schlüsselwert in der TO: Kopfzeile

2. Der Schlüssel wird vom CUSP als 2003 identifiziert.

3. CUSP sucht nach dem Schlüssel in der Routing-Tabelle.

4. Der CUSP stimmt mit einem Eintrag in der Routing-Tabelle überein und identifiziert die Ziel-Routengruppe:CUCM115\_RG.

5. CUSP wendet Lastenausgleich innerhalb der RouteGroup an.

6. Das CUSP identifiziert das spezifische Element in der RouteGroup, an die es die SIP-Nachricht sendet.

- 7. CUSP wendet ggf. Zeitrichtlinien an.
- 8. CUSP schließt das Element ab, an das eine SIP-Nachricht gesendet wird.

### Beispiel für SIP-Wire-Log-Trace

```
13:48:26:669 08:17:2017 vCUSP,9.1.5,josmeado-CUSP,14.50.245.9,trace.log
[DsTransportListener-2] DEBUG 2017.08.17 13:48:52:221 DsSipLlApi.Wire - Received UDP packet on
14.50.245.9:5060 ,source 14.50.245.6:50683
INVITE sip:2003@14.50.245.9:5060 SIP/2.0
Via: SIP/2.0/UDP 14.50.245.6:5060;branch=z9hG4bK2A5763
Remote-Party-ID: <sip:1001@14.50.245.6>;party=calling;screen=no;privacy=off
From: <sip:1001@14.50.245.6>;tag=4E329FEC-A9F
To: <sip:2003@14.50.245.9>
Date: Thu, 17 Aug 2017 13:48:52 GMT
Call-ID: 2A7BE22B-82AB11E7-83AEAE0B-F940DC75@14.50.245.6
Supported: 100rel,timer,resource-priority,replaces,sdp-anat
Min-SE: 1800
Cisco-Guid: 0350227076-2191790567-2162465606-1670485135
User-Agent: Cisco-SIPGateway/IOS-15.5.3.S4b
Allow: INVITE, OPTIONS, BYE, CANCEL, ACK, PRACK, UPDATE, REFER, SUBSCRIBE, NOTIFY, INFO,
REGISTER
CSeq: 101 INVITE
Timestamp: 1502992132
Contact: <sip:1001@14.50.245.6:5060>
Expires: 180
Allow-Events: telephone-event
Max-Forwards: 69
Content-Type: application/sdp
Content-Disposition: session;handling=required
Content-Length: 266
v=0o=CiscoSystemsSIP-GW-UserAgent 7317 4642 IN IP4 14.50.245.6
s=SIP Call
c=IN IP4 14.50.245.6
t=0 0
m=audio 8266 RTP/AVP 18 127
c=IN IP4 14.50.245.6
a=rtpmap:18 G729/8000
a=fmtp:18 annexb=no
a=rtpmap:127 telephone-event/8000
a=fmtp:127 0-16
a=ptime:20
--- end of packet ---
[REQUESTI.7] DEBUG 2017.08.17 13:48:52:223 DsSipLlApi.Wire - Sending UDP packet on
14.50.245.9:32789, destination 14.50.245.6:5060
```
SIP/2.0 100 Trying Via: SIP/2.0/UDP 14.50.245.6:5060;branch=z9hG4bK2A5763 To: <sip:2003@14.50.245.9> From: <sip:1001@14.50.245.6>;tag=4E329FEC-A9F Call-ID: 2A7BE22B-82AB11E7-83AEAE0B-F940DC75@14.50.245.6 CSeq: 101 INVITE Timestamp: 1502992132 Content-Length: 0 [REQUESTI.7] DEBUG 2017.08.17 13:48:52:225 DsSipLlApi.Wire - Sending UDP packet on 14.50.245.9:32790, destination 14.50.245.20:5065 INVITE sip:2003@14.50.245.20:5065;transport=udp SIP/2.0 Via: SIP/2.0/UDP 14.50.245.9:5065;branch=z9hG4bKM3X51yKL9BEW5v0Kudc5Dw~~128 Via: SIP/2.0/UDP 14.50.245.6:5060;branch=z9hG4bK2A5763 Max-Forwards: 68 To: <sip:2003@14.50.245.9> From: <sip:1001@14.50.245.6>;tag=4E329FEC-A9F Contact: <sip:1001@14.50.245.6:5060> Expires: 180 Remote-Party-ID: <sip:1001@14.50.245.6>;party=calling;screen=no;privacy=off Call-ID: 2A7BE22B-82AB11E7-83AEAE0B-F940DC75@14.50.245.6 CSeq: 101 INVITE Content-Length: 266 Date: Thu, 17 Aug 2017 13:48:52 GMT Supported: 100rel, timer, resource-priority, replaces, sdp-anat Min-SE: 1800 Cisco-Guid: 0350227076-2191790567-2162465606-1670485135 User-Agent: Cisco-SIPGateway/IOS-15.5.3.S4b Allow: INVITE, OPTIONS, BYE, CANCEL, ACK, PRACK, UPDATE, REFER, SUBSCRIBE, NOTIFY, INFO, REGISTER Timestamp: 1502992132 Allow-Events: telephone-event Content-Type: application/sdp Content-Disposition: session;handling=required  $v=0$ o=CiscoSystemsSIP-GW-UserAgent 7317 4642 IN IP4 14.50.245.6 s=SIP Call c=IN IP4 14.50.245.6  $t=0$  0 m=audio 8266 RTP/AVP 18 127 c=IN IP4 14.50.245.6 a=rtpmap:18 G729/8000 a=fmtp:18 annexb=no a=rtpmap:127 telephone-event/8000 a=fmtp:127 0-16 a=ptime:20 [DsTransportListener-3] DEBUG 2017.08.17 13:48:52:229 DsSipLlApi.Wire - Received UDP packet on 14.50.245.9:5065 ,source 14.50.245.20:5065 SIP/2.0 100 Trying Via: SIP/2.0/UDP 14.50.245.9:5065;branch=z9hG4bKM3X51yKL9BEW5v0Kudc5Dw~~128,SIP/2.0/UDP 14.50.245.6:5060;branch=z9hG4bK2A5763 From: <sip:1001@14.50.245.6>;tag=4E329FEC-A9F To: <sip:2003@14.50.245.9> Date: Thu, 17 Aug 2017 17:48:52 GMT Call-ID: 2A7BE22B-82AB11E7-83AEAE0B-F940DC75@14.50.245.6 CSeq: 101 INVITE Allow-Events: presence Content-Length: 0

[DsTransportListener-3] DEBUG 2017.08.17 13:48:52:284 DsSipLlApi.Wire - Received UDP packet on 14.50.245.9:5065 ,source 14.50.245.20:5065 SIP/2.0 180 Ringing Via: SIP/2.0/UDP 14.50.245.9:5065;branch=z9hG4bKM3X51yKL9BEW5v0Kudc5Dw~~128,SIP/2.0/UDP 14.50.245.6:5060;branch=z9hG4bK2A5763 From: <sip:1001@14.50.245.6>;tag=4E329FEC-A9F To: <sip:2003@14.50.245.9>;tag=93896~37db7c49-96d4-4c4c-a223-626b2c74c16a-16919968 Date: Thu, 17 Aug 2017 17:48:52 GMT Call-ID: 2A7BE22B-82AB11E7-83AEAE0B-F940DC75@14.50.245.6 CSeq: 101 INVITE Allow: INVITE, OPTIONS, INFO, BYE, CANCEL, ACK, PRACK, UPDATE, REFER, SUBSCRIBE, NOTIFY Allow-Events: presence Server: Cisco-CUCM11.5 Call-Info: <urn:x-cisco-remotecc:callinfo>;x-cisco-video-traffic-class=DESKTOP Supported: X-cisco-srtp-fallback Supported: Geolocation Session-ID: 1e6e772300105000a00084b517ae1a83;remote=c07cdfa83b8f7c373757cf842ab93896 P-Asserted-Identity: "Alerting JM1 - 2003" <sip:2003@14.50.245.20> Remote-Party-ID: "Alerting JM1 - 2003" <sip:2003@14.50.245.20>;party=called;screen=yes;privacy=off Contact: <sip:2003@14.50.245.20:5065>;+u.sip!devicename.ccm.cisco.com="SEP84B517AE1A83" Content-Length: 0 --- end of packet --- [CT\_CALLBACK.15] DEBUG 2017.08.17 13:48:52:285 DsSipLlApi.Wire - Sending UDP packet on 14.50.245.9:32789, destination 14.50.245.6:5060 SIP/2.0 180 Ringing Via: SIP/2.0/UDP 14.50.245.6:5060;branch=z9hG4bK2A5763 To: <sip:2003@14.50.245.9>;tag=93896~37db7c49-96d4-4c4c-a223-626b2c74c16a-16919968 From: <sip:1001@14.50.245.6>;tag=4E329FEC-A9F Contact: <sip:2003@14.50.245.20:5065>;+u.sip!devicename.ccm.cisco.com="SEP84B517AE1A83" Remote-Party-ID: "Alerting JM1 - 2003" <sip:2003@14.50.245.20>;party=called;screen=yes;privacy=off Call-ID: 2A7BE22B-82AB11E7-83AEAE0B-F940DC75@14.50.245.6 CSeq: 101 INVITE Content-Length: 0 Date: Thu, 17 Aug 2017 17:48:52 GMT Allow: INVITE, OPTIONS, INFO, BYE, CANCEL, ACK, PRACK, UPDATE, REFER, SUBSCRIBE, NOTIFY Allow-Events: presence Server: Cisco-CUCM11.5 Call-Info: <urn:x-cisco-remotecc:callinfo>;x-cisco-video-traffic-class=DESKTOP Supported: X-cisco-srtp-fallback Supported: Geolocation Session-ID: 1e6e772300105000a00084b517ae1a83;remote=c07cdfa83b8f7c373757cf842ab93896 P-Asserted-Identity: "Alerting JM1 - 2003" <sip:2003@14.50.245.20> [DsTransportListener-3] DEBUG 2017.08.17 13:48:54:292 DsSipLlApi.Wire - Received UDP packet on 14.50.245.9:5065 ,source 14.50.245.20:5065 SIP/2.0 200 OK Via: SIP/2.0/UDP 14.50.245.9:5065;branch=z9hG4bKM3X51yKL9BEW5v0Kudc5Dw~~128,SIP/2.0/UDP 14.50.245.6:5060;branch=z9hG4bK2A5763 From: <sip:1001@14.50.245.6>;tag=4E329FEC-A9F To: <sip:2003@14.50.245.9>;tag=93896~37db7c49-96d4-4c4c-a223-626b2c74c16a-16919968 Date: Thu, 17 Aug 2017 17:48:52 GMT Call-ID: 2A7BE22B-82AB11E7-83AEAE0B-F940DC75@14.50.245.6  $C<sub>SC</sub>$  101 INVITE Allow: INVITE, OPTIONS, INFO, BYE, CANCEL, ACK, PRACK, UPDATE, REFER, SUBSCRIBE, NOTIFY Allow-Events: presence, kpml Supported: replaces Server: Cisco-CUCM11.5

Call-Info: <urn:x-cisco-remotecc:callinfo>;x-cisco-video-traffic-class=DESKTOP Supported: X-cisco-srtp-fallback Supported: Geolocation Session-Expires: 1800;refresher=uas Require: timer Session-ID: 1e6e772300105000a00084b517ae1a83;remote=c07cdfa83b8f7c373757cf842ab93896 P-Asserted-Identity: "CLID JM1 - 2003" <sip:2003@14.50.245.20> Remote-Party-ID: "CLID JM1 - 2003" <sip:2003@14.50.245.20>;party=called;screen=yes;privacy=off Contact: <sip:2003@14.50.245.20:5065>;+u.sip!devicename.ccm.cisco.com="SEP84B517AE1A83" Content-Type: application/sdp Content-Length: 258  $v=0$ o=CiscoSystemsCCM-SIP 93896 1 IN IP4 14.50.245.20 s=SIP Call c=IN IP4 14.50.245.254 b=TIAS:8000 b=AS:8  $t=0$  0 m=audio 16502 RTP/AVP 18 101 a=ptime:20 a=rtpmap:18 G729/8000 a=fmtp:18 annexb=no a=rtpmap:101 telephone-event/8000 a=fmtp:101 0-15 --- end of packet --- [CT\_CALLBACK.15] DEBUG 2017.08.17 13:48:54:293 DsSipLlApi.Wire - Sending UDP packet on 14.50.245.9:32789, destination 14.50.245.6:5060 SIP/2.0 200 OK Via: SIP/2.0/UDP 14.50.245.6:5060;branch=z9hG4bK2A5763 To: <sip:2003@14.50.245.9>;tag=93896~37db7c49-96d4-4c4c-a223-626b2c74c16a-16919968 From: <sip:1001@14.50.245.6>;tag=4E329FEC-A9F Contact: <sip:2003@14.50.245.20:5065>;+u.sip!devicename.ccm.cisco.com="SEP84B517AE1A83" Require: timer Remote-Party-ID: "CLID JM1 - 2003" <sip:2003@14.50.245.20>;party=called;screen=yes;privacy=off Call-ID: 2A7BE22B-82AB11E7-83AEAE0B-F940DC75@14.50.245.6 CSeq: 101 INVITE Content-Length: 258 Date: Thu, 17 Aug 2017 17:48:52 GMT Allow: INVITE, OPTIONS, INFO, BYE, CANCEL, ACK, PRACK, UPDATE, REFER, SUBSCRIBE, NOTIFY Allow-Events: presence, kpml Supported: replaces Supported: X-cisco-srtp-fallback Supported: Geolocation Server: Cisco-CUCM11.5 Call-Info: <urn:x-cisco-remotecc:callinfo>;x-cisco-video-traffic-class=DESKTOP Session-Expires: 1800;refresher=uas Session-ID: 1e6e772300105000a00084b517ae1a83;remote=c07cdfa83b8f7c373757cf842ab93896 P-Asserted-Identity: "CLID JM1 - 2003" <sip:2003@14.50.245.20> Content-Type: application/sdp  $v=0$ o=CiscoSystemsCCM-SIP 93896 1 IN IP4 14.50.245.20 s=SIP Call c=IN IP4 14.50.245.254 b=TIAS:8000  $h = \Delta G \cdot R$  $t=0$  0 m=audio 16502 RTP/AVP 18 101 a=ptime:20 a=rtpmap:18 G729/8000 a=fmtp:18 annexb=no

SIP-Wire-Log zeigt für beide Anrufabschnitte die normale SIP-Meldung bis zum 200-Wert OK an.

# Architekturreferenz

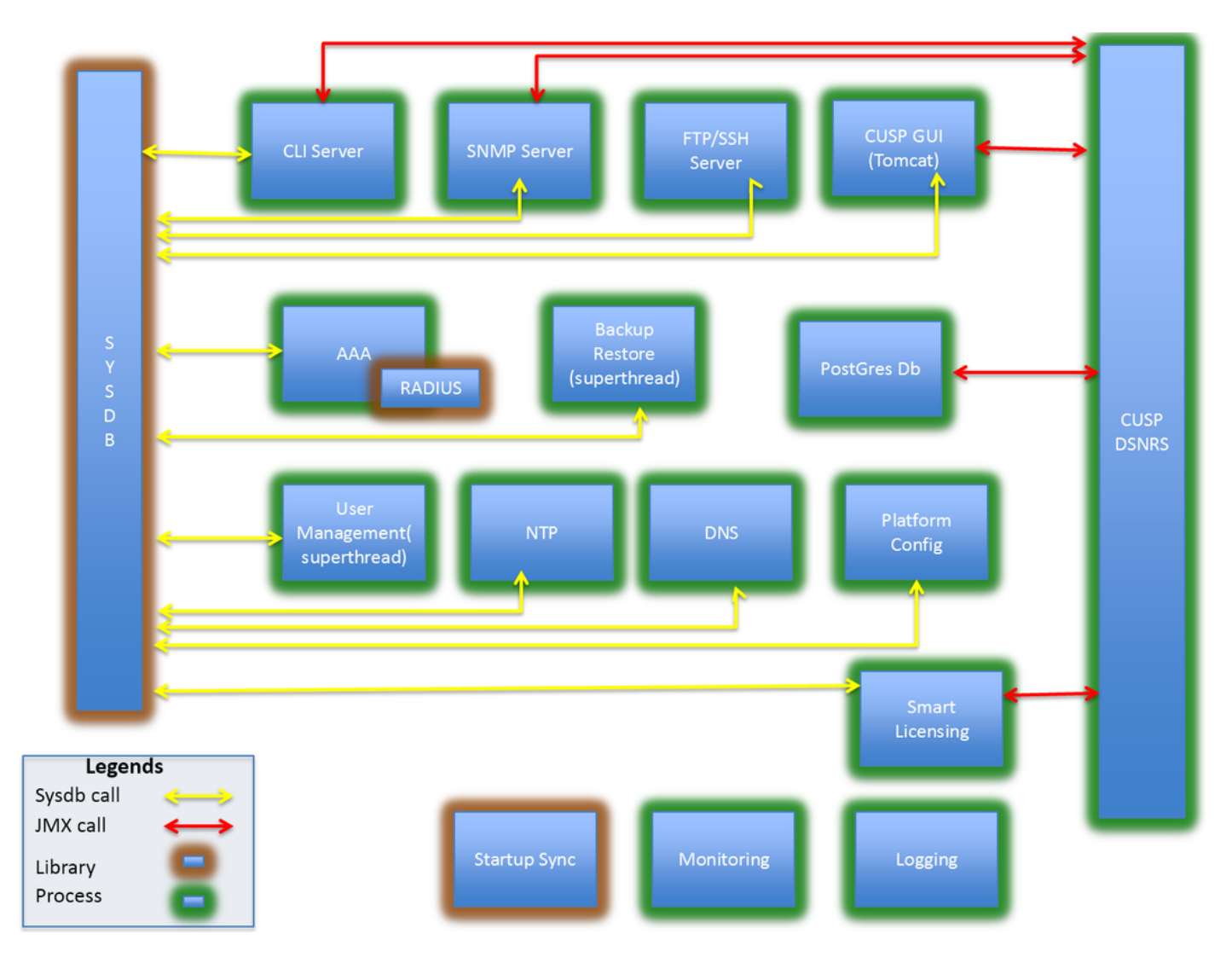